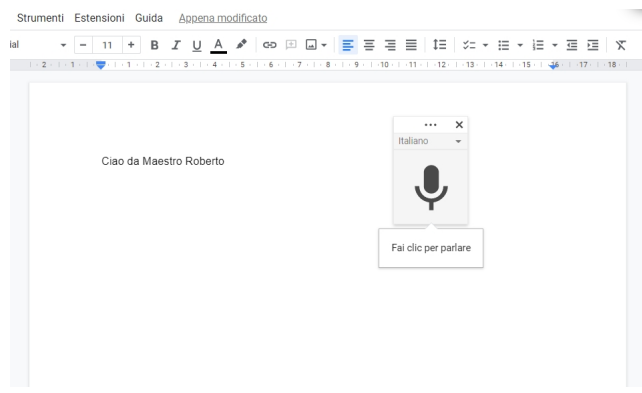

 Una delle funzioni disponibili in Google Documenti è la possibilità di scrivere o modificare il testo con la nostra voce E, naturalmente, la digitazione vocale può rappresentare la soluzione al problema della trascrizione e verbalizzazione delle riunioni

{loadposition user7}

.

 Si tratta solo di attivare il microfono del computer per iniziare e interrompere la registrazione. Tuttavia, questa funzione può essere utilizzata solo se siamo nel nostro account Documenti da Google Chrome.

 Un problema che ha già una soluzione con l'ultimo aggiornamento. Il team di Google comunica che questa opzione è ora disponibile per i principali browser Web oltre a Chrome. Quindi, se utilizzate un altro browser, non dovrete cambiare ogni volta che desiderate utilizzare la digitazione vocale di Documenti.

 Oltretutto i miglioramenti apportati da questo nuovo aggiornamento ridurranno gli errori di trascrizione e la perdita di audio, quindi sarà molto più facile utilizzare la digitazione vocale. Questo aggiornamento non solo migliora per Google Documenti ma anche per Presentazioni Google.

 Anche se questo upgrade ha già iniziato a essere implementato, potrebbero essere necessarie alcune settimane per vederlo nel vostro account di Documenti o Presentazioni Google. Si tratta di un aggiornamento di cui beneficeranno sia gli utenti di Google Workspace, sia i clienti legacy di G Suite Basic e Business, che quelli con account personali.

 E se non avete mai utilizzato questa opzione e volete provarla, dovete solo eseguire alcuni passaggi. Basta aprire un documento in Google Documenti da Chrome, cercare l'opzione & quot; Strumenti & quot; nel menu in alto. Tra le opzioni disponibili, cercate & quot; Digitazione vocale".

 Se non avete configurato il microfono sul vostro computer, dovrete abilitare le autorizzazioni necessarie affinché funzioni in Chrome. Una volta eseguiti questi passaggi, non resta che fare clic sull'icona del microfono per dettare il testo o apportare correzioni al testo.

{jcomments on}

{loadposition user6}